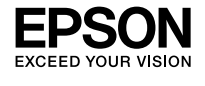

## **L6550 Series L6570 Series**

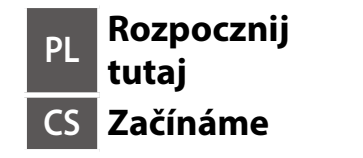

**HU Itt kezdje SK Prvé kroky RO Începeți aici**

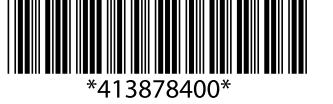

© 2019 Seiko Epson Corporation Printed in XXXXXX

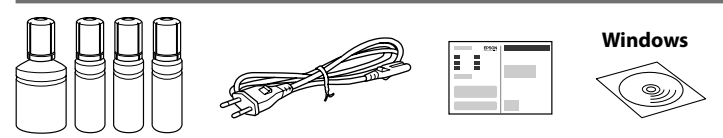

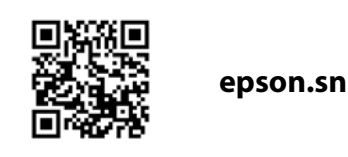

#### **Zapoznaj się najpierw z tą częścią**

**Ta drukarka wymaga ostrożnego postępowania z tuszem. Tusz może się rozpryskiwać podczas napełniania lub uzupełniania zbiorników z tuszem. Jeśli tusz zaplami ubranie lub inne przedmioty, jego usunięcie może być niemożliwe.**

#### **Nejdříve si přečtěte**

**Tato tiskárna vyžaduje pečlivou manipulaci s inkoustem. Při plnění nebo doplňování zásobníků může dojít k postříkaní inkoustem. Inkoust z oděvů nebo osobních předmětů pravděpodobně nebude možné odstranit.**

#### **Először olvassa el ezt**

**Ennél a nyomtatónál óvatosan kell bánnia a festékkel. A tinta kifröccsenhet, amikor betölti vagy újratölti a tintatartályba. Ha a tinta a ruhájára vagy használati tárgyaira kerül, lehet, hogy nem jön ki.**

#### **Najprv si prečítajte**

**Táto tlačiareň vyžaduje opatrné zaobchádzanie s atramentom. Pri napĺňaní zásobníkov atramentu môže dôjsť k postriekaniu atramentom. Ak sa atrament dostane na oblečenie alebo osobné veci, nemusí sa dať odstrániť.**

#### **Citiți mai întâi aceste instrucțiuni**

**Această imprimantă necesită manipularea cu atenţie a cernelii. Cerneala se poate vărsa în timp ce umpleţi sau reumpleţi rezervoarele cu cerneală. În cazul în care cerneala vă pătează hainele sau lucrurile, este posibil să nu mai iasă la spălat.**

W zestawie mogą być dodatkowe elementy w zależności od lokalizacji.

Další položky mohou být přiřazeny v závislosti na umístění.

Az elhelyezkedéstől függően további elemeket lehet szerepeltetni.

V závislosti od lokality môžu byť priložené ďalšie položky.

Pot fi incluse articole suplimentare în funcție de locație.

**Tusz z początkowych butelek z tuszem zostanie częściowo zużyty podczas napełniania głowicy drukującej. W związku z tym tusz z tych butelek pozwoli na wydrukowanie mniejszej liczby stron niż kolejne butelki z tuszem. Pro naplnění do tiskové hlavy budou částečně použity počáteční nádobky s inkoustem. V porovnání s následujícími nádobkami s inkoustem můžete s těmito nádobkami vytisknout méně stránek.**

**A nyomtatófej feltöltéséhez a rendszer részben az eredeti tintapatront fogja használni. A patronok a következő patronokhoz képest lehetséges, hogy kevesebb oldal kinyomtatására elegendő tintát tartalmaznak.**

**Úvodné nádobky s atramentom môžu byť čiastočne využité na naplnenie tlačovej hlavy. Tieto nádobky môžu vytlačiť menej strán v porovnaní s následnými nádobkami na atrament.**

**Recipientele de cerneală inițiale vor fi utilizate parțial pentru încărcarea capului de tipărire. Aceste recipiente vor tipări mai puține pagini comparativ cu recipientele pe care le veți utiliza ulterior.**

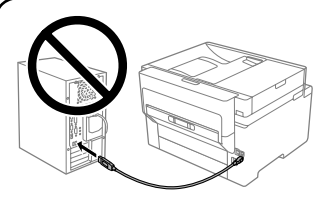

**Kabel USB należy podłączyć dopiero po wyświetleniu takiego polecenia. Nepřipojujte kabel USB, dokud k tomu nebudete vyzváni. Ne csatlakoztassa az USB-kábelt, amíg erre utasítást nem kap. Nepripájajte kábel USB, kým sa neobjaví pokyn na jeho pripojenie.**

**Nu conectaţi cablul USB decât atunci când vi se cere acest lucru.**

## **Setting Up the Printer**

**Instrukcje przygotowania drukarki do użytkowania można znaleźć w tej instrukcji lub w poradnikach wideo firmy Epson. Więcej informacji o użytkowaniu drukarki można znaleźć w** *Przewodniku użytkownika* **w naszej witrynie. Należy wybrać pozycję Pomoc techniczna, aby uzyskać dostęp do podręczników.**

**Pokyny pro nastavení tiskárny naleznete v této příručce nebo ve videích společnosti Epson. Další informace o používání tiskárny najdete v dokumentu** *Uživatelská příručka* **nebo na našem webu. Pro přístup k příručkám zvolte možnost Podpora.**

**A nyomtató beállítási utasításait lásd az útmutatóban vagy az Epson videó-útmutatójában. A nyomtatóra vonatkozó tudnivalóért olvassa el a weboldalunkon található** *Használati útmutatót***. Az útmutató eléréséhez válassza ki az Ügyfélszolgálat elemet.**

**Pokyny na inštaláciu tlačiarne nájdete v tejto príručke, prípadne vo videonávodoch Epson. Informácie o používaní tlačiarne nájdete v dokumente** *Používateľská príručka* **na našej webovej stránke. Návody sa nachádzajú pod položkou Podpora.**

**Consultați acest ghid sau ghidurile video Epson pentru instrucțiuni de configurare a imprimantei. Pentru informații privind utilizarea imprimantei, consultați** *Ghidul utilizatorului* **pe website-ul nostru. Selectați Suport pentru a accesa manualele.**

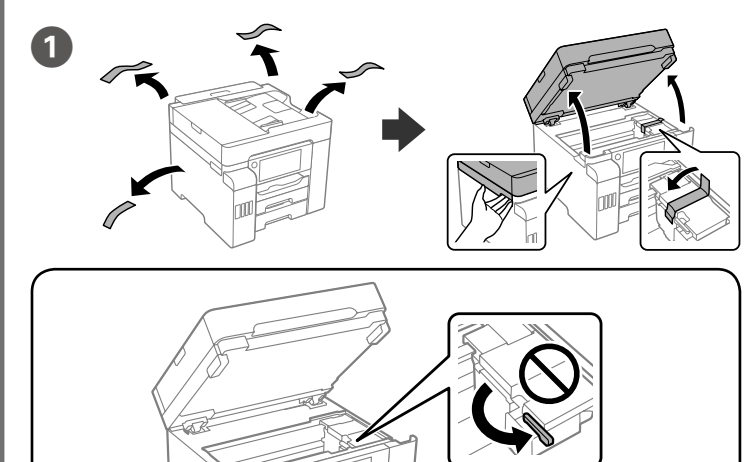

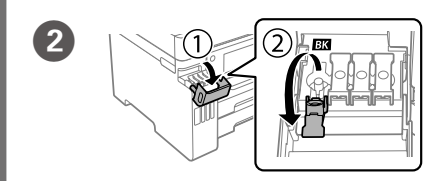

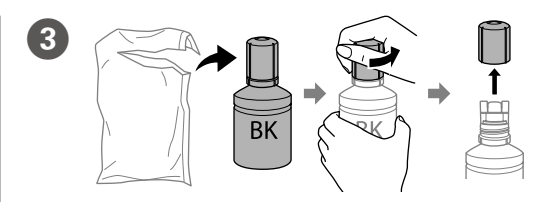

O **Nie należy stukać w butelkę z tuszem, może to spowodować wyciek tuszu.** O **Jeśli tusz nie zacznie płynąć do zbiornika, należy zdjąć butelkę z tuszem i** 

- **wprowadzić ją ponownie.** O **Nie zostawiać włożonej butelki z tuszem. W przeciwnym razie może zostać uszkodzona lub może dojść do wycieku tuszu.**
- O **Neklepejte na nádobku s inkoustem, může dojít k jeho úniku.**
- O **Pokud inkoust nezačne proudit do nádržky, vyjměte nádobku s inkoustem a znovu ji vložte.**
- O **Po dolití inkoustu neponechávejte nádobku s inkoustem nahnutou do nádržky, protože by se mohla poškodit nebo by se mohl rozlít inkoust.**
- O **Vigyázzon, hogy a tintapatron nehogy megütődjön, különben a patron megsérülhet vagy szivároghat.**
- O **Ha a tinta nem kezd el a tartályba áramolni, akkor vegye ki a tintapalackot, és próbálja meg újra behelyezni.**
- O **Ne hagyja a nyomtatóban a tintapalackot, különben a palack megsérülhet, vagy a tinta szivárogni kezdhet.**

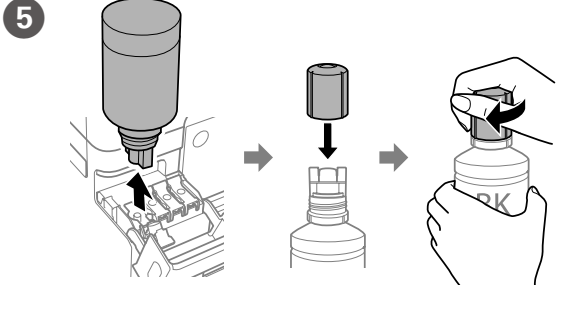

#### Wlej cały tusz z butelki do drukarki.

0

Nalijte veškerý obsah inkoustu z nádobky do tiskárny.

Öntse a tintapatronban található összes tintát a nyomtatóba.

Nalejte všetok atrament z nádobky do tlačiarne.

Turnați toată cerneala din recipient în imprimantă.

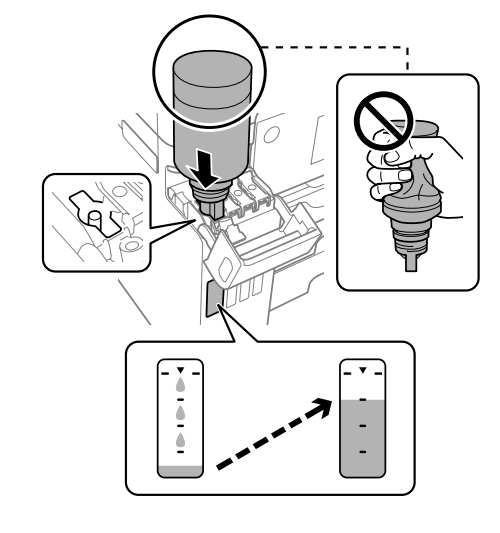

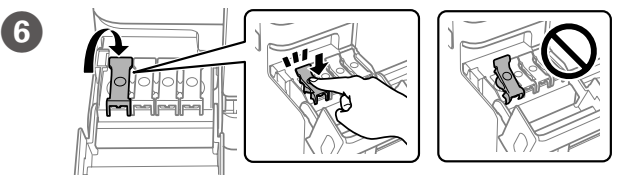

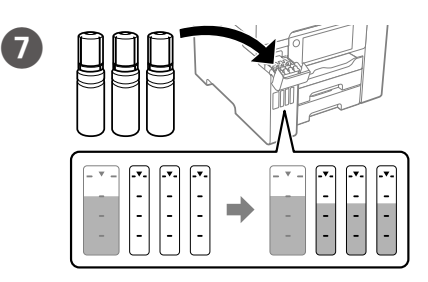

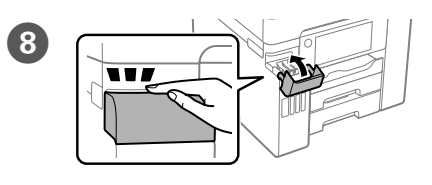

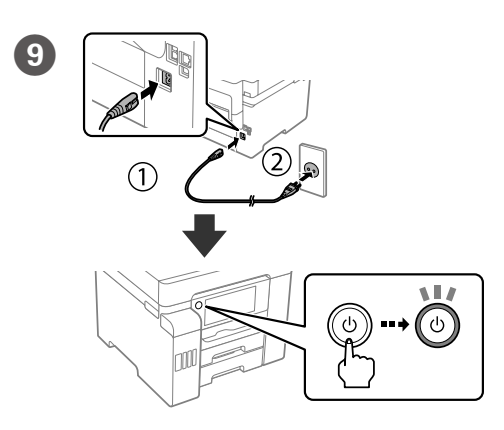

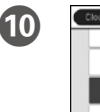

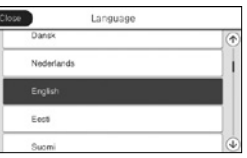

Wybierz język, kraj i godzinę. Vyberte jazyk, zemi a čas. Válasszon nyelvet, országot és időt. Vyberte jazyk, krajinu a čas. Selectați o limbă, țara și ora.

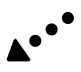

#### O **Użyj butelek z tuszem, które zostały dostarczone z drukarką.**

- O **Firma Epson nie gwarantuje jakości ani niezawodności nieoryginalnego tuszu. Użycie nieoryginalnego tuszu może spowodować uszkodzenie, które nie jest objęte gwarancjami firmy Epson.**
- O **Zdejmij korek, utrzymując butelkę z tuszem w pionie. W przeciwnym razie tusz może wyciec.**
- O **Použijte nádobky s inkoustem dodané s tiskárnou.**
- O **Společnost Epson nemůže zaručit kvalitu ani spolehlivost neoriginálního inkoustu. Používáním neoriginálního inkoustu může dojít k poškození, na které se nevztahuje záruka společnosti Epson.**
- O **Vyjměte krytku a držte nádobku s inkoustem ve svislé poloze. Jinak by mohl inkoust vytéct.**
- O **Használja a nyomtatóhoz kapott tintapatronokat.**
- O **Az Epson nem garantálhatja a nem eredeti tintapatronok minőségét és megbízhatóságát. A nem eredeti tintapatronok olyan károkat okozhatnak, amelyekre az Epson garanciája nem vonatkozik.**
- O **A tintapatront egyenesen tartva vegye le a kupakot, amennyiben nem így tesz, a tinta kiszivároghat.**
- O **Použite nádobky s atramentom dodané spolu s tlačiarňou.**
- O **Spoločnosť Epson neručí za kvalitu alebo spoľahlivosť neoriginálneho atramentu. Pri používaní neoriginálneho atramentu môže dôjsť k poškodeniu, ktoré nespadá pod záruky spoločnosti Epson.**
- O **Odmontujte veko, pričom držte nádobku s atramentom kolmo, inak by mohol atrament vytiecť.**
- O **Folosiţi sticlele de cerneală livrate împreună cu imprimanta.**
- O **Epson nu poate garanta calitatea sau fiabilitatea cernelilor neoriginale. Folosirea cernelii neoriginale poate duce la producerea unor defecțiuni care nu sunt acoperite de garanțiile Epson.**
- O **Scoateți capacul în timp ce țineți recipientul de cerneală în poziție verticală; în caz contrar cerneala se poate scurge.**

**Upewnij się, że kolor zbiornika z tuszem pasuje do napełnianego koloru tuszu.**

**Ujistěte se, že se barva zásobníku inkoustu shoduje s barvou inkoustu, který chcete doplnit.**

**Ügyeljen rá, hogy a tintatartályban lévő minta ugyanolyan színű legyen, mint a feltölteni kívánt tinta. Skontrolujte, či farba atramentového zásobníka zodpovedá farbe, ktorú** 

**chcete naplniť.**

**Asigurați-vă că se potrivește culoarea rezervorului de cerneală cu culoarea de cerneală pe care doriți să o completați.**

- O **Neudierajte nádobkou na atrament, inak by mohol atrament vytiecť.**
- O **Ak atrament nezačne prúdiť do zásobníka, vytiahnite nádobku s atramentom a vložte ju znova.**
- O **Nenechávajte nádobku s atramentom vloženú, v opačnom prípade sa môže nádobka poškodiť, prípadne môže atrament vytiecť.**
- O **Nu loviți sticla de cerneală, deoarece pot apărea scurgeri.**
- O **În cazul în care cerneala nu începe să curgă în rezervor, scoateți sticla de cerneală și încercați să o reintroduceți.**
- O **Nu lăsați sticla de cerneală introdusă; în caz contrar, sticla se poate deteriora sau cerneala se poate scurge.**

Maschinenlärminformations-Verordnung 3. GPSGV: Der höchste Schalldruckpegel beträgt 70 dB(A) oder weniger gemäss EN ISO 7779.

Обладнання відповідає вимогам Технічного регламенту обмеження використання деяких небезпечних речовин в електричному та електронному обладнанн

Das Gerät ist nicht für die Benutzung im unmittelbaren Gesichtsfeld am Bildschirmarbeitsplatz vorgesehen. Um störende Reflexionen am Bildschirmarbeitsplatz zu vermeiden, darf dieses Produkt nicht im unmittelbaren Gesichtsfeld platziert werden.

- • AEEE Yönetmeliğine Uygundur.
- 
- • Ürünün Sanayi ve Ticaret Bakanlığınca tespit ve ilan edilen kullanma ömrü 5 yıldır. • Tüketicilerin şikayet ve itirazları konusundaki başyuruları tüketici mahkemel heyetlerine yapılabili

 $\epsilon$ 

- Uretici: SEIKO EPSON CORPORATION<br>Adres: 3-5. Owa 3-chome. Suwa-shi.
- Adres: 3-5, Owa 3-chome, Suwa-shi, Nagano-ken 392-8502 Japan Tel: 81-266-52-3131
- 
- Web: http://www.epson.com

#### **Для пользователей из России**

#### Срок службы: 5 лет.

**Türkiye'deki kullanıcılar için**

The contents of this manual and the specifications of this product are subject to change without notice

Windows® is a registered trademark of the Microsoft Corporation. Mac is a trademark of Apple Inc., registered in the U.S. and other countries. Android™ is a trademark of Google Inc.

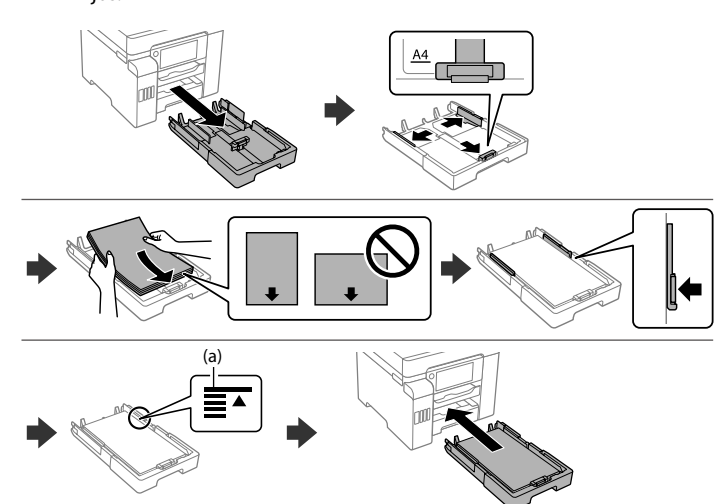

**(a) Nie należy ładować papieru powyżej znaku strzałki** u **wewnątrz prowadnicy krawędzi.**

**(a) Nevkládejte papír nad šipku** u **uvnitř vodítka okraje.**

**(a) Az élvezetőn belüli** u **nyíl fölé ne töltsön papírt.**

**(a) Nevkladajte papier nad značku** u **nachádzajúcu sa na vnútornej strane vodiacej lišty.**

**(a) Nu încărcaţi cu hârtie peste marcajul săgeată** u **aflat în interiorul ghidajului de margine.**

 $\bf \Phi$ 

#### **Windows**

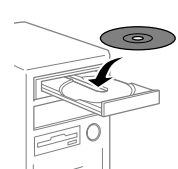

## **No CD/DVD drive**

**Mac OS**

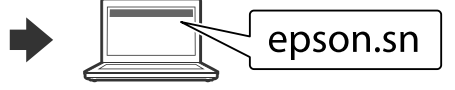

Odwiedź witrynę internetową, aby rozpocząć konfigurację.

Pro zahájení procesu nastavení přejděte na web.

A beállítási folyamat megkezdéséhez látogasson el weboldalunkra.

Zainstaluj oprogramowanie i skonfiguruj ustawienia sieciowe. Nainstalujte software a proveďte konfiguraci síťových nastavení. Telepítse a szoftvert és konfigurálja a hálózati beállításokat. Nainštalujte softvér a nakonfigurujte nastavenia siete. Instalați software-ul și configurați setările de rețea.

Proces inštalácie spustite z webovej stránky. Accesați site-ul web pentru a începe procesul de configurare.

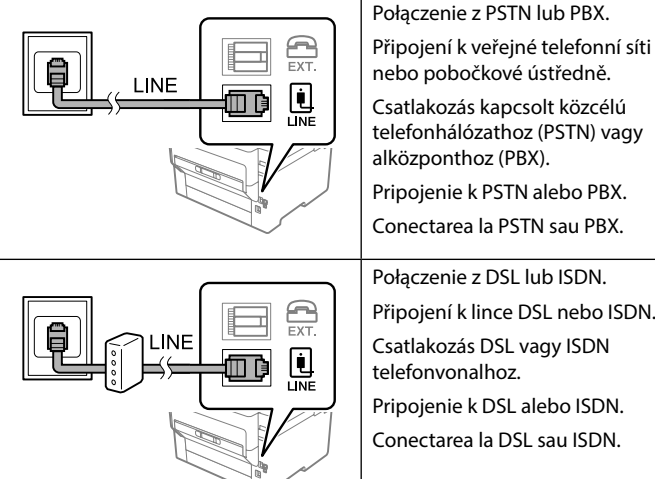

nebo pobočkové ústředně.

## **Transporting** 圖

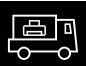

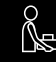

Csatlakozás kapcsolt közcélú telefonhálózathoz (PSTN) vagy alközponthoz (PBX). Pripojenie k PSTN alebo PBX. Conectarea la PSTN sau PBX. Połączenie z DSL lub ISDN. Připojení k lince DSL nebo ISDN. Csatlakozás DSL vagy ISDN telefonvonalhoz.

Efectuați setările de fax. Puteți modifica aceste setări ulterior. Dacă nu doriţi să efectuaţi setările acum, închideţi ecranul de setări fax.

> Pripojenie k DSL alebo ISDN. Conectarea la DSL sau ISDN.

Podłącz kabel telefoniczny. Připojte telefonní kabel.

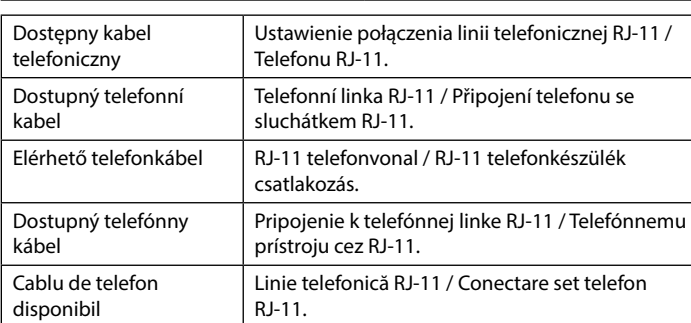

**W zależności od tego, gdzie kupiono drukarkę, może być do niej dołączony kabel telefoniczny. Jeśli tak, należy go użyć.**

Załaduj papier do kasety na papier, stroną przeznaczoną do druku skierowaną do dołu.

**V některých oblastech se telefonní kabel dodává s tiskárnou. V takovém případě použijte tento kabel.**

**Területtől függően előfordulhat, hogy a telefonkábel a nyomtatóhoz van mellékelve. Ebben az esetben használja azt a kábelt.**

**V závislosti od oblasti môže byť telefónny kábel priložený k tlačiarni. Ak je, použite dodaný kábel.**

**În funcţie de zonă, este posibil să fie inclus un cablu de telefon cu imprimanta, deci în acest caz utilizaţi cablul respectiv.**

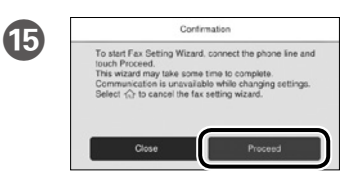

Skonfiguruj ustawienia faksu. Później możesz je zmienić. Jeśli nie chcesz teraz konfigurować ustawień, zamknij ekran ustawień faksu.

Vyberte nastavení faxu. Tato nastavení můžete později změnit. Pokud nyní nechcete provádět nastavení, zavřete obrazovku nastavení faxu.

Végezze el a faxbeállításokat. Ezek a beállítások később módosíthatók. Ha nem most kívánja elvégezni a beállításokat, zárja be a faxbeállítások képernyőt.

Nastavte fax. Tieto nastavenia môžete neskôr zmeniť. Ak nechcete nastaviť teraz, zatvorte obrazovku s nastaveniami faxu.

> *Przewodnik użytkownika*, aby uzyskać więcej informacji. Další informace viz *Uživatelská příručka*.

További tudnivalót a *Használati útmutatóban* talál.

Ďalšie informácie nájdete v dokumente *Používateľská príručka*. *Ghidul utilizatorului* pentru mai multe informații.

 $\overline{\mathbf{A}}$ 

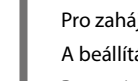

Telefonkábel csatlakoztatása.

Pripojte telefónny kábel.

Conectaţi un cablu de telefon.

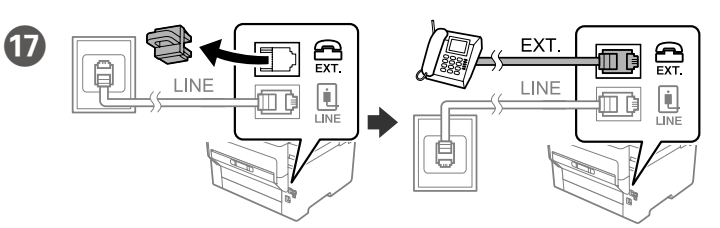

Aby współdzielić z telefonem tę samą linię telefoniczną, odłącz nasadkę, a następnie podłącz telefon do portu EXT.

Chcete-li sdílet stejnou telefonní linku s vaším telefonem, sejměte krytku a potom připojte telefon k portu EXT.

Ha a telefonnal közös telefonvonalat kívánja használni, távolítsa el a kupakot, majd csatlakoztassa a telefont az EXT. aljzathoz.

Ak chcete zdieľať rovnakú telefónnu linku ako telefón, odstráňte veko a potom pripojte telefón k portu EXT.

Dacă doriţi să utilizaţi aceeaşi linie telefonică pentru telefon, scoateţi capacul şi apoi conectaţi telefonul la portul EXT.

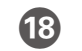

#### **iOS/Android**

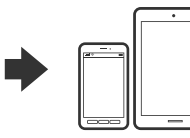

Włóż dysk CD i postępuj zgodnie z instrukcjami wyświetlanymi na ekranie.

Vložte CD a postupujte podle pokynů na obrazovce.

Helyezze be a CD-t, majd kövesse a képernyőn megjelenő utasításokat.

Vložte disk CD a postupujte podľa pokynov na obrazovke. Introduceţi CD-ul şi apoi urmaţi instrucţiunile de pe ecran.

Vložte papír do kazety na papír tiskovou stranou směrem dolů.

A papírt a papírkazettába a nyomtatandó oldalával lefelé kell betölteni. Do kazety na papier vložte papier tak, aby strana na tlač smerovala

nahor.

 $\mathbf{\Phi}$ 

Încărcaţi hârtie în caseta pentru hârtie, cu partea imprimabilă orientată în jos.

Postępuj zgodnie z instrukcjami wyświetlanymi na ekranie, aby rozpocząć nalewanie tuszu. Ładowanie tuszu zajmuje ok. 9 minut.

Pro zahájení plnění inkoustu postupujte podle pokynů na obrazovce. Doplňování inkoustu bude trvat přibližně 9 minut.

Kövesse a képernyőn megjelenő utasításokat a tinta feltöltéséhez. A festékkel való feltöltés körülbelül 9 percig tart.

Podľa pokynov na obrazovke spustite napĺňanie atramentom. Plnenie atramentom trvá asi 9 minút.

Urmați instrucțiunile de pe ecran pentru a începe încărcarea cu cerneală. Încărcarea cernelii durează aproximativ 9 de minute.

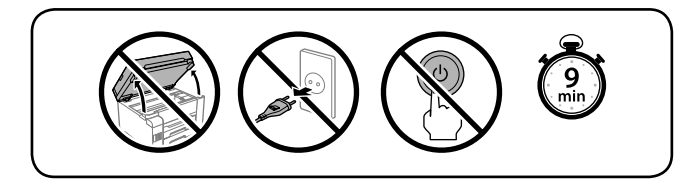

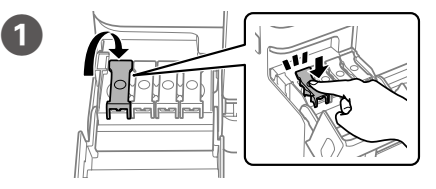

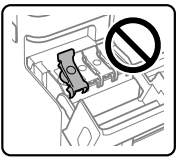

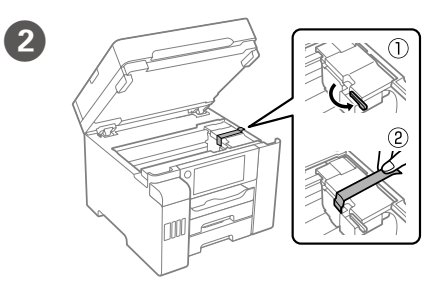

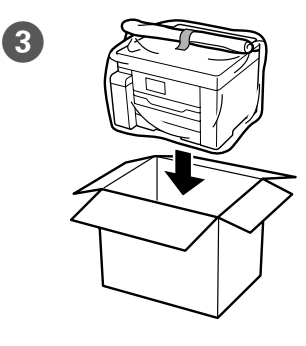

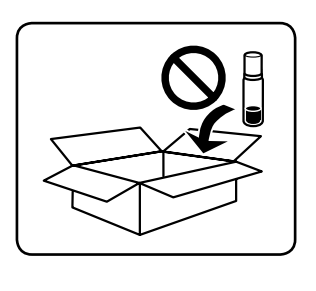

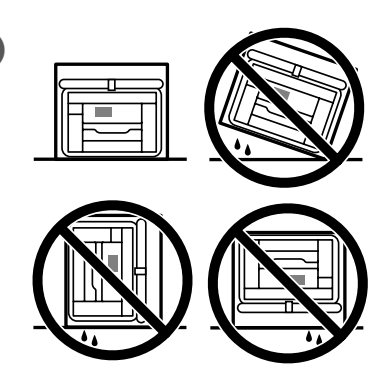

Ustaw rozmiar i typ papieru dla kasety na papier. Później możesz je zmienić.

Nastavte formát a typ papíru pro kazetu na papír. Tato nastavení můžete později změnit.

Állítsa be a többi papírkazettához is a papírméretet és papírtípust. Ezek a beállítások később módosíthatók.

Nastavte veľkosť a typ papiera pre kazetu na papier. Tieto nastavenia môžete neskôr zmeniť.

Setaţi dimensiunea şi tipul hârtiei pentru caseta pentru hârtie. Puteţi modifica aceste setări ulterior.

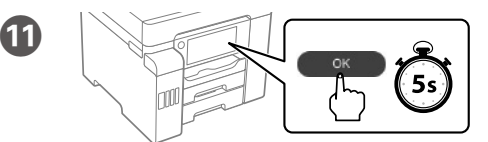

Po wyświetleniu komunikatu *Rozpocznij tutaj* naciśnij przycisk **OK** i przytrzymaj go przez **5 sekund**.

Když se zobrazí zpráva o nahlédnutí do příručky *Začínáme*, stiskněte a podržte **OK** po dobu **5 sekund**.

Amikor az *Itt kezdje* üzenet látható, tartsa lenyomva az **OK** gombot **5 másodpercig**.

Keď sa zobrazí hlásenie *Prvé kroky*, na **5 sekúnd** podržte stlačené tlačidlo **OK**. După ce se afișează mesajul *Începeți aici*, apăsați **OK** timp de **5 secunde**.

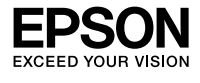

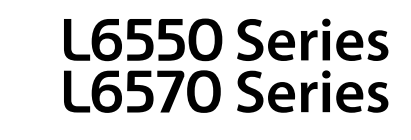

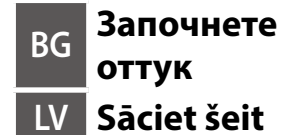

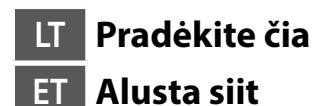

**Windows**

Q)

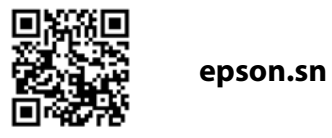

**Първо прочетете това**

**Този принтер изисква внимателно боравене с мастилото. При пълнене или доливане на резервоарите може да се получат пръски от мастило. Ако върху дрехите или вещите Ви попадне мастило, е възможно то да не** 

**може да бъде отстранено. Vispirms izlasiet šo**

**Izmantojot šo printeri, nepieciešams uzmanīgi apieties ar tinti. Iepildot vai papildinot tintes tvertnēs tinti, tā var izšļakstīties. Ja tinte nokļūs uz jūsu apģērba vai personīgajām mantām, var gadīties, ka to nevarēs notīrīt.**

**Pirmiausia perskaitykite šią informaciją**

**Naudojant šį spausdintuvą, su rašalu reikia elgtis atsargiai. Pildant arba pakartotinai pildant rašalo kasetes, rašalas gali išsilieti. Jei rašalo užtiško ant** 

**drabužių ar kitų daiktų, jis gali neišsiplauti.**

**Lugege kõigepealt seda**

**Selle printeri puhul tuleb tindi käitlemisel olla hoolikas. Tint võib pritsida, kui tindimahuteid täidetakse või taastäidetakse tindiga. Kui tinti läheb teie** 

**riietele või asjadele, ei pruugi see maha tulla.**

В зависимост от местоположението може да са включени допълнителни

елементи.

Atkarībā no reģiona var tikt iekļauti papildu piederumi.

Priedai gali skirtis priklausomai nuo šalies. Olenevalt asukohast võib olla lisatud rohkem asju.

**Първоначалните бутилки с мастило ще бъдат частично използвани за зареждане на печатащата глава. Тези бутилки могат да отпечатват помалко страници в сравнение с последващите бутилки с мастило. Sākotnējās tintes pudeles tiks daļēji izmantotas drukas galviņu uzpildei. Ar šajās pudelēs esošo tintes daudzumu var izdrukāt mazāk lapu nekā ar** 

**turpmākajām tintes pudelēm.**

Spausdintuvo sąrankos instrukcijų ieškokite šiame vadove arba "Epson" vaizdo **vadovuose. Informacijos, kai naudoti spausdintuvą, žr.** *Vartotojo vadovą***, pateiktą mūsų interneto svetainėje. Vadovus rasite skiltyje Palaikymas.**

**Dalis pradinių rašalo buteliukų bus sunaudota spausdinimo galvutės užpildymui. Gali būti, kad šie buteliukai atspausdins mažiau puslapių,** 

**lyginant su kitais buteliukais.**

**Kaasasolevaid tindipudeleid kasutatakse osaliselt prindipea laadimiseks. Need pudelid võivad võrreldes järgmiste tindipudelitega printida vähem** 

**lehekülgi.**

**Не свързвайте USB кабел, докато не получите инструкции за това. Nepievienojiet USB vadu, ja neesat saņēmis attiecīgus norādījumus. Nejunkite USB laido, nebent nurodoma tai padaryti.**

**Ärge ühendage USB-kaablit enne vastava juhise saamist.**

## **Setting Up the Printer**

O **Използвайте бутилките с мастило, доставени с Вашия принтер.**  O **Epson не може да гарантира качеството или надеждността на неоригинално мастило. Използването на неоригинално мастило може да причини повреда, която не се покрива от гаранцията на Epson.** O **Отстранете капачката, като държите бутилката с мастило изправена; в противен случай мастилото може да протече.**

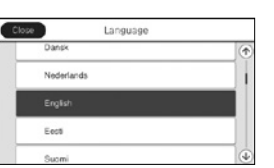

Изберете език, държава и време. Atlasiet valodu, valsti un laiku. Pasirinkite kalbą, šalį ir laiką. Valige keel, riik ja aeg.

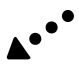

**Вижте това ръководство или видеоръководствата на Epson за инструкции за настройка на принтера. За информация за използването на принтера вижте** *Ръководството на потребителя* **на нашия уебсайт. Изберете Поддръжка, за да получите достъп до ръководствата.**

**Уверете се, че цветът на резервоара с мастило пасва на цвета мастило, което искате да нале** 

**Printera iestatīšanas instrukcijas skatiet šajā rokasgrāmatā vai Epson video pamācībās. Informāciju par printera lietošanu skatiet** *Lietotāja rokasgrāmatā* **mūsu tīmekļa vietnē. Lai piekļūtu rokasgrāmatām, izvēlieties Atbalsts.**

**Printeri häälestusjuhised leiate sellest juhendist või Epsoni videojuhenditest. Teavet printeri kasutamise kohta vaadake** *Kasutusjuhendist* **meie veebisaidil. Juhendid leiate jaotisest Tugi.**

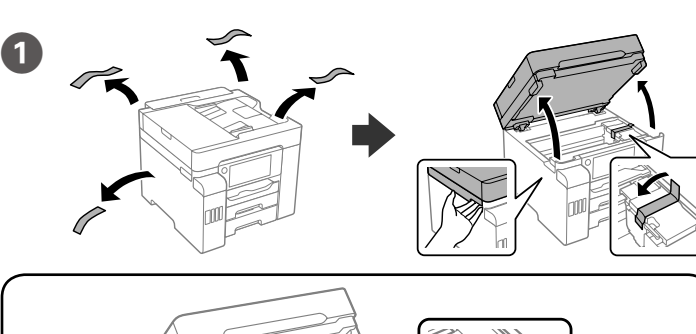

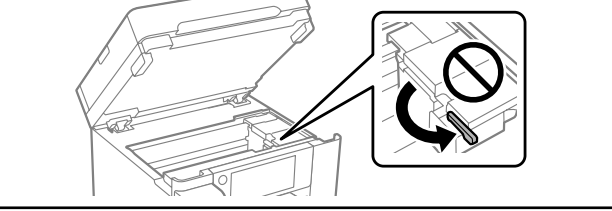

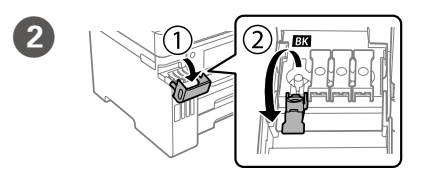

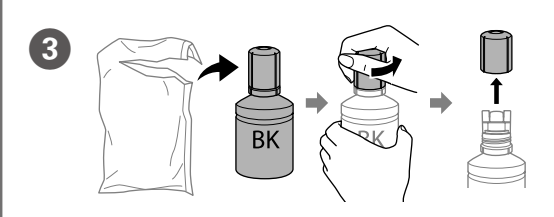

O **Не удряйте бутилката с мастило; в противен случай мастилото може да протече.**

- O **Ако мастилото не започне да влиза в резервоара, извадете бутилката**
- **с мастило и се опитайте да я поставете отново.** O **Не оставяйте бутилката с мастило поставена; в противен случай**
- **бутилката може да се повреди и мастилото да протече.** O **Nesitiet pa tintes pudeli, pretējā gadījumā iespējama tintes noplūde.**
- O **Ja tinte nesāk ieplūst tvertnē, noņemiet tintes pudeli un mēģiniet to ievietot vēlreiz.**
- O **Neatstājiet tintes tūbiņu ievietotu; pretējā gadījumā tūbiņa var tikt sabojāta vai var rasties tintes noplūde.**
- O **Nekratykite rašalo buteliuko, gali ištekėti rašalas.**
- O **Jei rašalas neteka į talpyklą, ištraukite rašalo buteliuką ir įdėkite vėl.** O **Nepalikite įdėto rašalo buteliuko, priešingu atveju galite jį pažeisti arba gali išsipilti rašalas.**
- O **Ärge koputage tindipudelit, vastasel korral võib tint lekkima hakata.** O **Kui tint ei hakka mahutisse voolama, eemaldage tindipudel ja proovige seda uuesti sisestada.**
- O **Ärge jätke tindipudelit seadmesse, sest muidu võib pudel saada kahjustada või tinti lekkida.**

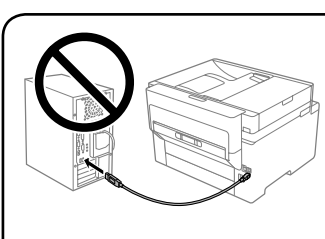

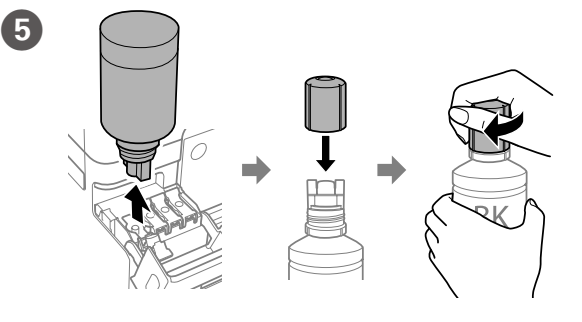

Налейте цялото мастило от бутилката в принтера.

Pārlejiet visu tinti no pudeles printerī.

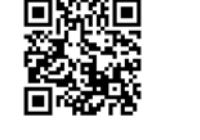

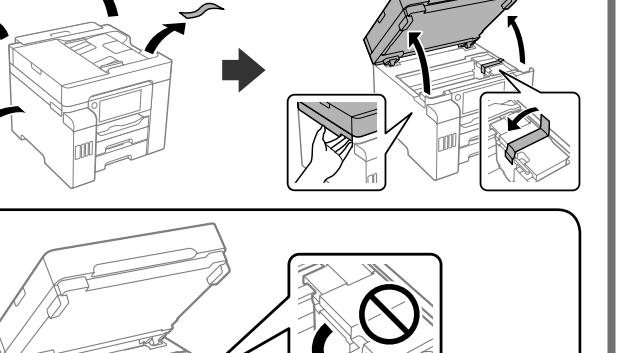

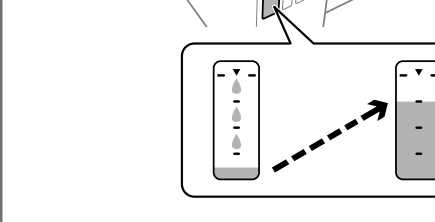

 $\overline{\mathbf{d}}$ 

Įpilkite į spausdintuvą visą buteliuke esantį rašalą. Valage kogu pudelis olev tint printerisse.

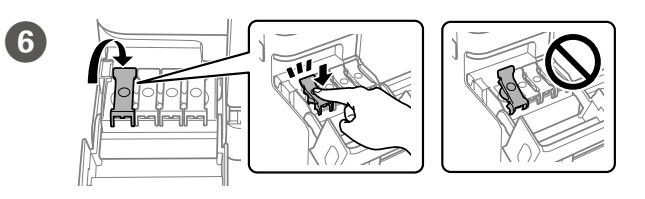

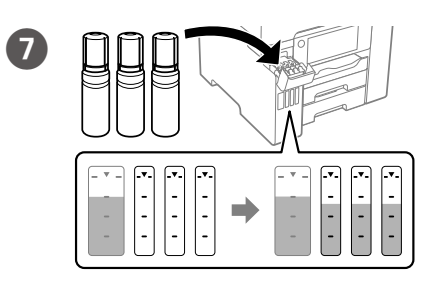

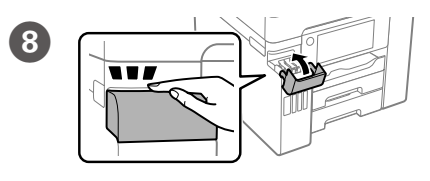

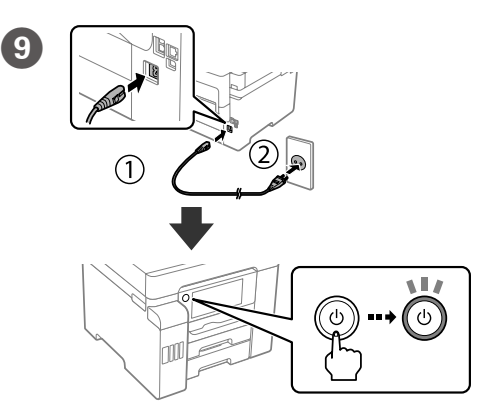

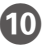

- O **Izmantojiet printera komplektā iekļautās tintes pudeles.**
- O **Epson nevar garantēt neautentiskas tintes kvalitāti vai lietošanas drošumu. Neautentiskas tintes lietošana var izraisīt bojājumus, uz kuriem nav attiecināmas Epson garantijas.**
- O **Noņemiet vāciņu, turot tintes pudeli vertikāli; pretējā gadījumā iespējama tintes noplūde.**
- O **Naudokite kartu su spausdintuvu pateiktus rašalo buteliukus.**
- O **"Epson" negali garantuoti neoriginalaus rašalo kokybės ar patikimumo. Ne gamintojo pagaminto rašalo naudojimas gali sukelti pažeidimų, kuriems netaikoma "Epson" garantija.**
- O **Laikydami rašalo buteliuką vertikaliai, nuimkite dangtelį, priešingu atveju gali ištekėti rašalas.**
- O **Kasutage printeriga kaasas olevaid tindipudeleid.**
- O **Epson ei garanteeri mitteoriginaalse tindi kvaliteeti ega töökindlust. Mitteoriginaalse tindi kasutamine võib tekitada kahjustusi, mida Epsoni garantiid ei kata.**
- O **Eemaldage kork, hoides samal ajal tindipudelit püsti; vastasel juhul võib tint lekkida.**

**Tinte jāiepilda atbilstošās krāsas tintes tvertnē.**

**Įsitikinkite, kad rašalo talpyklos spalva atitinka spalvą, kurios atsargas norite papildyti.**

**Veenduge, et tindimahuti värv oleks sama värvi tindiga, mida soovite lisada.**

Maschinenlärminformations-Verordnung 3. GPSGV: Der höchste Schalldruckpegel beträgt 70 dB(A) oder weniger gemäss EN ISO 7779.

Das Gerät ist nicht für die Benutzung im unmittelbaren Gesichtsfeld am Bildschirmarbeitsplatz vorgesehen. Um störende Reflexionen am Bildschirmarbeitsplatz zu vermeiden, darf dieses Produkt nicht im unmittelbaren Gesichtsfeld platziert werden.

- • AEEE Yönetmeliğine Uygundur.
- • Ürünün Sanayi ve Ticaret Bakanlığınca tespit ve ilan edilen kullanma ömrü 5 yıldır.
- • Tüketicilerin şikayet ve itirazları konusundaki başvuruları tüketici mahkemelerine ve tüketici hakem heyetlerine yapılabili

 $\epsilon$ 

- 
- Uretici: SEIKO EPSON CORPORATION<br>Adres: 3-5. Owa 3-chome, Suwa-shi, Adres: 3-5, Owa 3-chome, Suwa-shi, Nagano-ken 392-8502 Japan Tel: 81-266-52-3131
- 
- Web: http://www.epson.com

Обладнання відповідає вимогам Технічного регламенту обмеження використання деяких небезпечних речовин в електричному та електронному обладнанні.

#### **Для пользователей из России**

#### Срок службы: 5 лет.

**Türkiye'deki kullanıcılar için**

The contents of this manual and the specifications of this product are subject to change without notice

Windows® is a registered trademark of the Microsoft Corporation. Mac is a trademark of Apple Inc., registered in the U.S. and other countries. Android™ is a trademark of Google Inc.

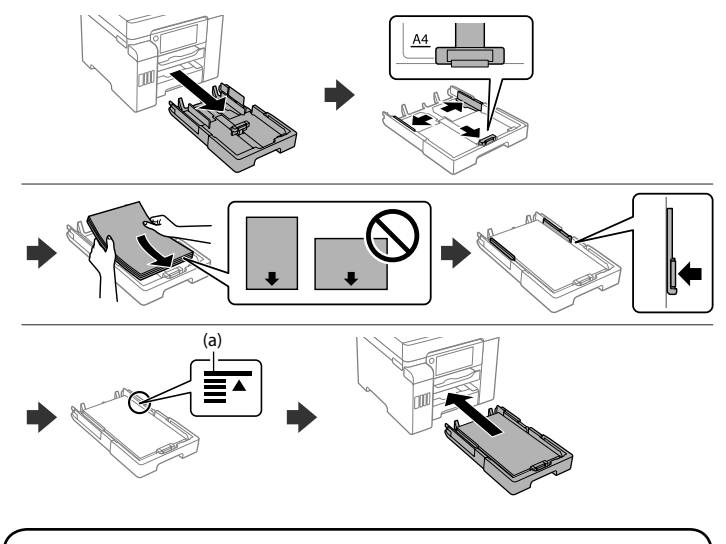

**(а) Не зареждайте хартия над стрелката** u **във водача за хартия. (а) Ievietotā papīra kaudzīte nedrīkst būt augstāka par bultiņas zīmi** u **malu vadotnes iekšpusē.**

**(a) Nedėkite popieriaus už** u **rodyklės, esančios krašto kreiptuvo viduje. (a) Ärge laadige paberit kõrgemale külgjuhiku siseküljel olevast noolemärgist** u**.**

#### **Windows**

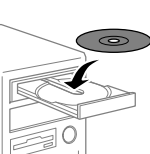

### **No CD/DVD drive**

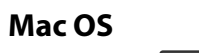

epson.sn

Посетете уебсайта, за да започнете процеса на инсталиране.

Lai sāktu iestatīšanas procesu, apmeklējiet tīmekļa vietni.

Norėdami pradėti sąrankos procesą, apsilankykite interneto svetainėje. Häälestusprotsessi käivitamiseks külastage veebisaiti.

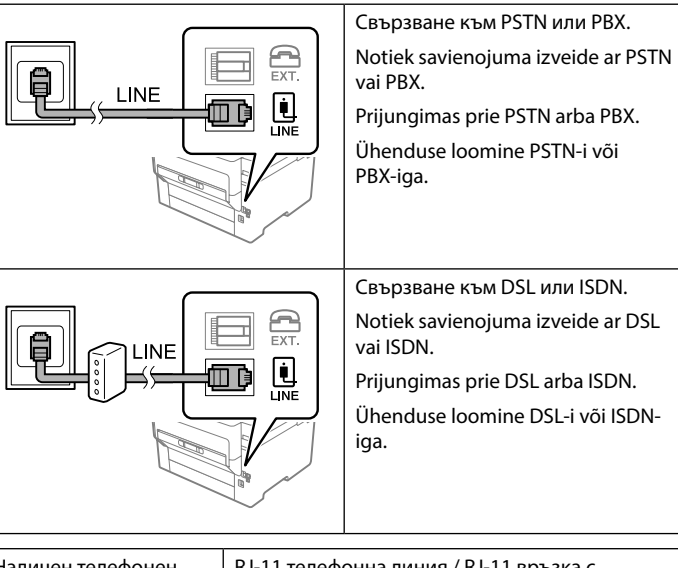

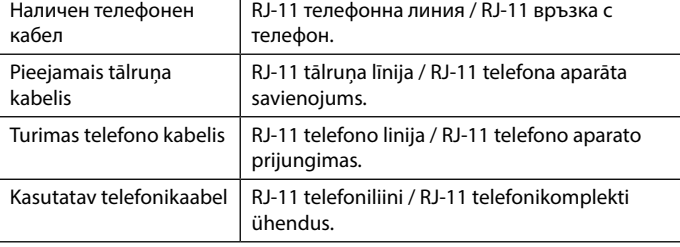

Следвайте инструкциите на екрана, за да започнете да зареждате мастило. Зареждането на мастилото трае около 9 минути.  $\mathbf P$ 

**В зависимост от района е възможно с принтера да е доставен телефонен кабел. Ако това е така, използвайте този кабел.**

**Atkarībā no reģiona tālruņa kabelis var būt iekļauts printera komplektācijā. Ja kabelis ir iekļauts, izmantojiet to.**

**Priklausomai nuo vietos, telefono kabelis gali būti pateikiamas su spausdintuvu; tokiu atveju naudokite šį kabelį.**

**Olenevalt piirkonnast võib printeriga olla kaasas telefonikaabel, kui on, siis kasutage seda kaablit.**

R Инсталирайте софтуера и конфигурирайте настройките на мрежата. Instalējiet programmatūru un konfigurējiet tīkla iestatījumus. Įdiekite programinę įrangą ir sukonfigūruokite tinklo nustatymus.

Installige tarkvara ja konfigureerige võrgusätted.

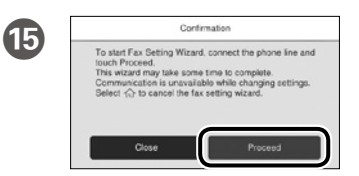

Извършете настройките на факса. Можете да променяте тези настройки по-късно. Ако не искате да конфигурирате настройките веднага, затворете екрана за настройките на факсa.

Izvēlieties faksa iestatījumus. Šos iestatījumus vēlāk varat mainīt. Ja nevēlaties iestatīšanu veikt tagad, aizveriet faksa iestatījumu ekrānu. Atlikite fakso nustatymus. Vėliau šias nuostatas galėsite pakeisti. Jei kol kas nustatymų atlikti nenorite, išjunkite fakso nustatymų ekraną. Määrake faksisätted. Saate neid sätteid hiljem muuta. Kui te ei soovi sätteid kohe teha, sulgege faksisätete kuva.

> *Ръководството на потребителя* за повече информация. Plašāku informāciju *Lietotāja rokasgrāmatā*. *Vartotojo vadovą*, kuriame rasite daugiau informacijos. *Kasutusjuhend*, et saada lisateavet.

## **Transporting**

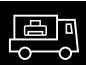

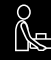

P Свържете телефонния кабел. Pievienojiet tālruņa kabeli. Prijunkite telefono kabelį. Ühendage telefonikaabel.

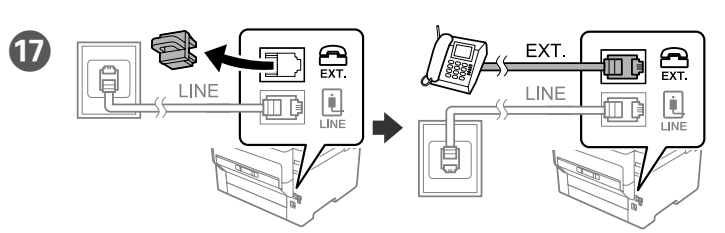

Ако искате да споделяте една телефонна линия с Вашия телефон, отстранете капачето и свържете телефона към порта EXT.

Ja vēlaties izmantot to pašu līniju, ko izmantojat tālrunim, noņemiet vāciņu un pievienojiet tālruni EXT. portam.

Jei norite naudotis ta pačia telefono linija kaip ir savo telefono, nuimkite gaubtelį, tada prijunkite telefoną prie EXT. prievado.

Kui soovite kasutada telefoniga sama telefoniliini, eemaldage kork ja seejärel ühendage telefon EXT.-pordiga.

#### **iOS/Android**

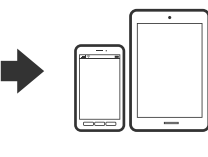

Поставете компактдиска и следвайте инструкциите на екрана.

Ievietojiet kompaktdisku un izpildiet ekrānā redzamos norādījumus.

Įdėkite kompaktinį diską ir vykdykite ekrane pateikiamus nurodymus.

Sisestage CD ja järgige ekraanil kuvatud juhiseid.

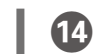

M Заредете хартия в касетата с хартия с печатната страна надолу. Papīra kasetē ievietojiet papīru ar apdrukājamo pusi uz leju.

Popierių į popieriaus kasetę dėkite taip, kad spausdinamoji pusė būtų nukreipta į apačią.

Laadige paber paberikassetti prinditav külg allpool.

Lai sāktu tintes uzpildi, izpildiet ekrānā redzamos norādījumus. Tintes uzpilde ilgst aptuveni 9 minūtes.

Vykdydami ekrane pateikiamus nurodymus užpildykite talpyklą sistemą rašalu. Sistema rašalu užpildoma maždaug per 9 minutes.

Tindi laadimise alustamiseks järgige ekraanil kuvatud juhiseid. Tindi laadimisele kulub ligikaudu 9 minutit.

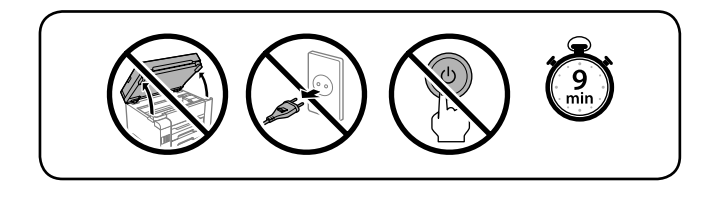

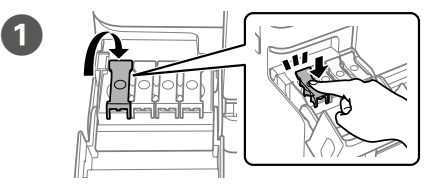

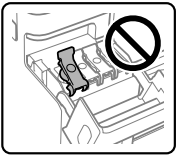

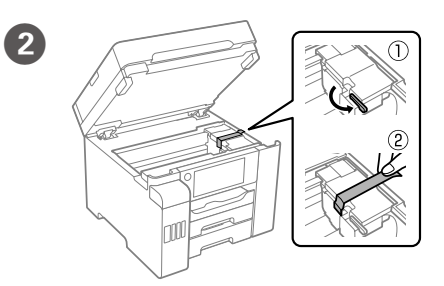

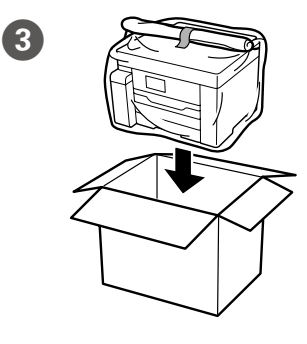

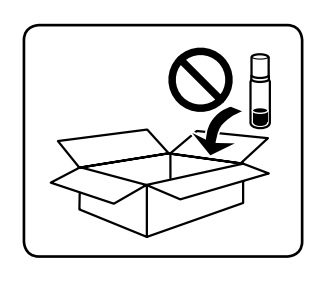

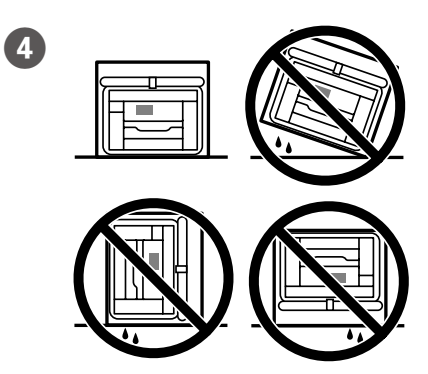

Задайте размера и вида на хартията за касетата с хартия. Можете да променяте тези настройки по-късно.

Iestatiet papīra kasetei papīra izmēru un veidu. Šos iestatījumus vēlāk varat mainīt.

Pagal popieriaus kasetę nustatykite popieriaus dydį ir tipą. Vėliau šias nuostatas galėsite pakeisti.

Määrake paberikasseti paberi formaat ja tüüp. Saate neid sätteid hiljem muuta.

# $\bf \Phi$

Когато видите показано съобщението *Започнете оттук*, натиснете и задръжте **OK** за **5 секунди**.

Kad parādās ziņojums *Sāciet šeit*, **5 sekundes** turiet nospiestu pogu **OK**. Pasirodžius pranešimui *Pradėkite čia*, paspauskite **OK** ir palaikykite nuspaudę

**5 sekundes**.

Kui kuvatakse teade *Alusta siit*, hoidke nuppu **OK 5 sekundit** all.